# **MPLAB<sup>®</sup> PICkit<sup>™</sup> 5 In-Circuit Debugger**

**Quick Start Guide** 

1

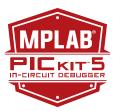

# Install the Latest Software

Download the MPLAB X IDE software from microchip.com/mplabx and install onto your computer. The installer automatically loads the USB drivers. Launch MPLAB X IDE.

3

### 2 Connect to Target Device

- 1. Connect the MPLAB PICkit 5 to the computer using the supplied USB Type-C® cable.
- 2. Plug the 8-pin connector on the bottom of the PICkit 5 into the target (see figure.) For more on target connections, see "Additional Information".
- 3. Connect external power\* to target board or select power from PICkit 5 in project properties.

### Typical Debugger System – Device with On-Board Debug Circuitry

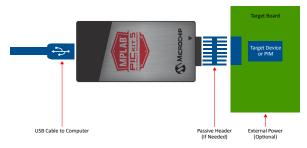

\*External target board power supply to be provided by user.

### Create, Build and Run Project

- 1. Refer to the MPLAB X IDE User's Guide or online help for instructions to install language tools, create or open a project, and configure project properties.
- 2. Check that the configuration bits in your code match the Recommended Settings below.
- 3. To execute your code in Debug mode, perform a debug run. To execute your code in Non-Debug (release) mode, perform a run. To hold a device in Reset after programming, use the Hold in Reset icon in the toolbar.

### **Recommended Settings**

| Component          | Setting                                                    |  |
|--------------------|------------------------------------------------------------|--|
| Oscillator         | <ul> <li>OSC bits set properly</li> <li>Running</li> </ul> |  |
| Power              | Supplied by target                                         |  |
| WDT                | Disabled (device dependent)                                |  |
| Code-Protect       | Protect Disabled                                           |  |
| Table Read Protect | Disabled                                                   |  |
| LVP                | Disabled                                                   |  |
| BOD                | VDD > BOD VDD min.                                         |  |
| JTAG               | Disabled                                                   |  |
| AVDD and AVss      | Must be connected                                          |  |
| PGCx/PGDx          | Proper channel selected, if applicable                     |  |
| Programming        | VDD voltage levels meet programming spec                   |  |

Note: See MPLAB PICkit 5 In-Circuit Debugger online help for more information.

### **Reserved Resources**

For information on reserved resources used by the debugger, see the MPLAB X IDE Help > Release Notes, Reserved Resources links.

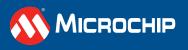

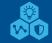

# **MPLAB®** Programmer-To-Go Operation

**Quick Start Guide** 

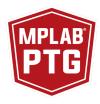

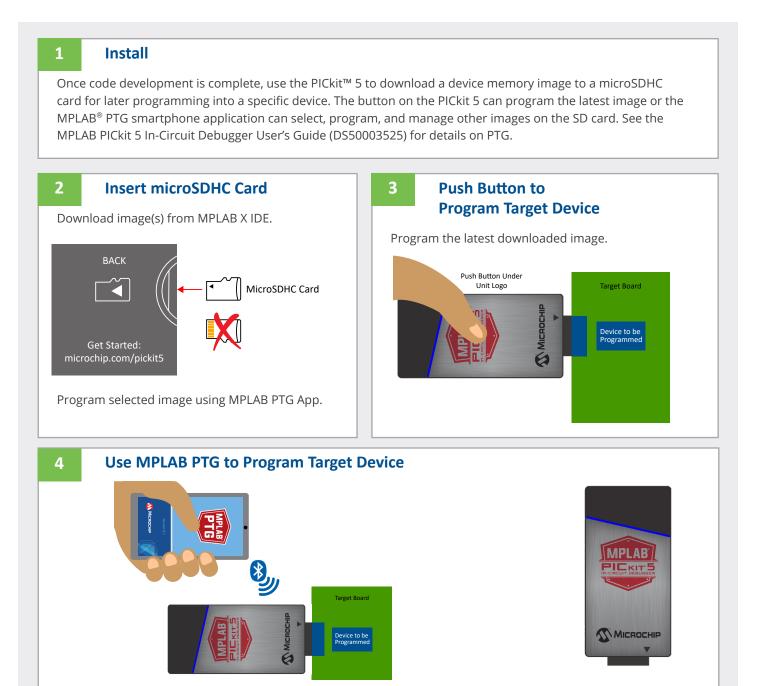

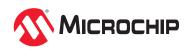

### **Pinouts for Debug Interfaces**

| MPLAB <sup>®</sup> PI               | Ckit™ 5     | DEBUG           |               |                         |                       |                  |                    | Target <sup>4</sup> |         |         |                        |                        |
|-------------------------------------|-------------|-----------------|---------------|-------------------------|-----------------------|------------------|--------------------|---------------------|---------|---------|------------------------|------------------------|
| 8-pin SIL<br>Connector <sup>1</sup> | Pin<br>Name | ICSP™<br>(MCHP) | MIPS EJTAG    | Cortex <sup>®</sup> SWD | AVR <sup>®</sup> JTAG | AVR<br>debugWIRE | AVR UPDI           | AVR PDI             | AVR ISP | AVR TPI | 8-pin SIL<br>Connector | 6-Pin SIL<br>Connector |
| 1                                   | TVPP        | MCLR/<br>VPP    | MCLR          | RESET                   |                       |                  | RESET <sup>3</sup> |                     |         |         | 1                      | 1                      |
| 2                                   | TVDD        | VDD             | VDD/<br>VDDIO | VDD                     | VTG                   | VTG              | VTG                | VTG                 | VTG     | VTG     | 2                      | 2                      |
| 3                                   | GND         | GND             | GND           | GND                     | GND                   | GND              | GND                | GND                 | GND     | GND     | 3                      | 3                      |
| 4                                   | PGD         | DAT             | TDO           | SWO <sup>2</sup>        | TDO                   |                  | DAT <sup>3</sup>   | DAT                 | MISO    | DAT     | 4                      | 4                      |
| 5                                   | PGC         | CLK             | ТСК           | SWCLK                   | ТСК                   |                  |                    |                     | SCK     | CLK     | 5                      | 5                      |
| 6                                   | TAUX        |                 |               |                         | RESET                 | RESET/<br>dW     |                    | CLK                 | RESET   | RESET   | 6                      | 6                      |
| 7                                   | TTDI        |                 | TDI           |                         | TDI                   |                  |                    |                     | MOSI    |         | 7                      |                        |
| 8                                   | TTMS        |                 | TMS           | SWDIO <sup>2</sup>      | TMS                   |                  |                    |                     |         |         | 8                      |                        |

1. Use of a 6-pin header will result in the loss of funtions on Pins 7 and 8 affecting, EJTAG, JTAG, SWD and ISP.

2. SWO is used for trace. SWDIO is for debug.

3. Pin may be used for High-Voltage Pulse reactivation of UPDI function depending on device. See device data sheet for details.

4. These are example target connectors that are assumed similar to the debug unit (SIL).

## **Pinouts for Data Stream Interfaces**

| MPLAB <sup>®</sup> PICkit™ 5                                                   | DATA S       | Target <sup>3</sup>      |                     |  |  |
|--------------------------------------------------------------------------------|--------------|--------------------------|---------------------|--|--|
| 8-pin SIL Connector <sup>1</sup> PIC <sup>®</sup> and AVR <sup>®</sup> Devices |              | SAM Devices <sup>2</sup> | 8-Pin SIL Connector |  |  |
| Pin #                                                                          | DGI UART/CDC | DGI UART/CDC             | Pin #               |  |  |
| 1                                                                              |              |                          | 1                   |  |  |
| 2                                                                              | VTG          | VTG                      | 2                   |  |  |
| 3                                                                              | GND          | GND                      | 3                   |  |  |
| 4                                                                              |              | TX (target)              | 4                   |  |  |
| 5                                                                              |              |                          | 5                   |  |  |
| 6                                                                              |              |                          | 6                   |  |  |
| 7                                                                              | TX (target)  | RX (target)              | 7                   |  |  |
| 8                                                                              | RX (target)  |                          | 8                   |  |  |

1. Use of an 8-pin connector is required for data streaming. A 6-pin connector will result in the loss of functions on Pins 7 and 8.

2. RX and TX pins moved because of wiring for other devices.

3. This is an example target connector that is assumed similar to the debug unit (SIL).

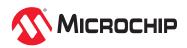

# **Additional Information**

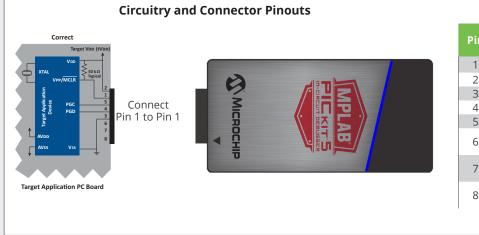

### **Typical 6-Pin ICSP Pinout**

| Pin | Target            | MPLAB <sup>®</sup><br>PICkit™ 5 |
|-----|-------------------|---------------------------------|
| 1   | MCLR/Vpp          | NMCLR                           |
| 2   | VDD Target        | Vdd                             |
| 3   | Vss (ground)      | Ground                          |
| 4   | PGD (ICSPDAT)     | PGD                             |
| 5   | PGC (ICSPCLK)     | PGC                             |
| 6   | Do Not<br>Connect | Do Not Connect                  |
| 7   |                   | Reserved for<br>Future use      |
| 8   |                   | Reserved for<br>Future use      |

#### **Target Circuit Design Precautions**

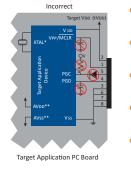

- Do not use pull-ups on PGC/PGD: they will disrupt the voltage levels, since these lines have programmable pull-down resistors in the debugger.
- Do not use capacitors on PGC/PGD: they will prevent fast transitions on data and clock lines during programming and debug communications.
- **Do not use capacitors on MCLR:** they will prevent fast transitions of VPP. A simple pull-up resistor is generally sufficient.
- Do not use diodes on PGC/PGD: they will prevent bidirectional communication between the debugger and the target device.
- Do not exceed recommended cable lengths: Refer to the Hardware Specification of the MPLAB PICkit 5 online help or user's guide for cable lengths.

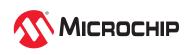